## **Delete a Ticket**

You can delete a ticket if you are the owner and if you have Ticket View and Delete permissions. Users with Ticket View and Manage permissions can delete any ticket, regardless of ownership.

## **To delete a ticket:**

- 1. Go to **Home > Tickets** and check the box next to the ticket you want to delete.
- 2. Click **Delete**, then **OK**.

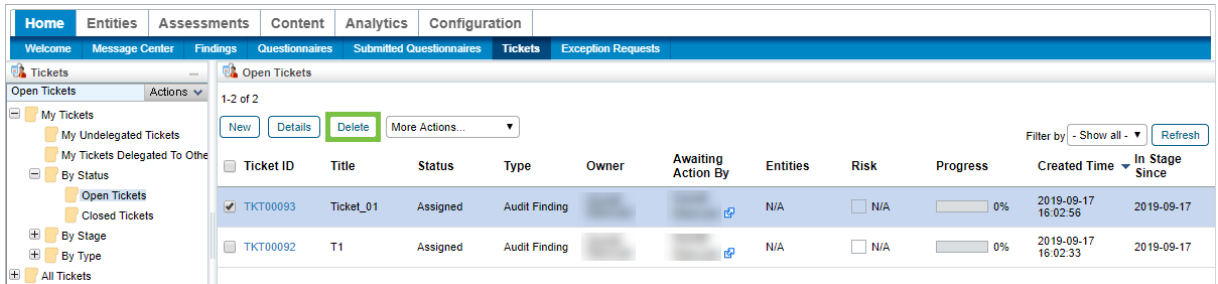

The Delete button on the Tickets page.